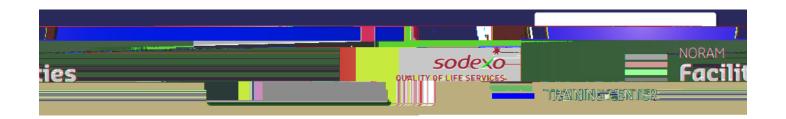

## Oreate a Self-Service SR with Classification Maximo Quick Guide

You must initiate the New User registration process on the Maximo sign in screen and be approved by the admin before you can submit service requests.

Steps to Create a Service Request using the Self-Service Portal

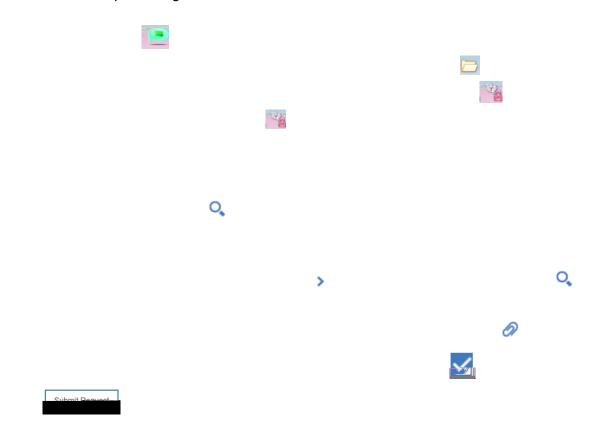